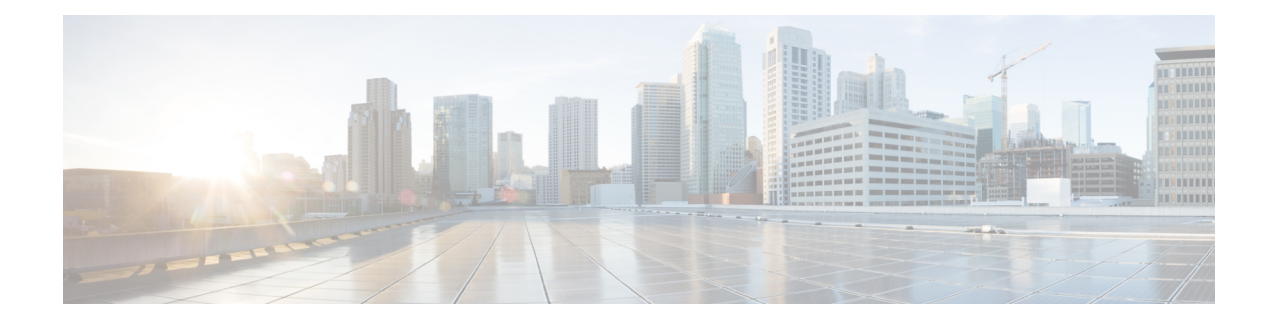

# **Configuring Storm Control**

This document describes how to configure Storm Control on the router.

- Finding Feature [Information,](#page-0-0) on page 1
- [Prerequisites](#page-0-1) for Storm Control, on page 1
- [Restrictions](#page-0-2) for Storm control, on page 1
- [Information](#page-1-0) on Storm Control, on page 2
- [Configuring](#page-1-1) Storm Control, on page 2
- [Verifying](#page-3-0) Storm Control, on page 4
- Additional [References,](#page-5-0) on page 6
- Feature [Information](#page-6-0) for Storm Control, on page 7

## <span id="page-0-0"></span>**Finding Feature Information**

Your software release may not support all the features documented in this module. For the latest caveats and feature information, see Bug [Search](https://tools.cisco.com/bugsearch/search) Tool and the release notes for your platform and software release. To find information about the features documented in this module, and to see a list of the releases in which each feature is supported, see the feature information table.

Use Cisco Feature Navigator to find information about platform support and Cisco software image support. To access Cisco Feature Navigator, go to [www.cisco.com/go/cfn.](http://www.cisco.com/go/cfn) An account on Cisco.com is not required.

# <span id="page-0-2"></span><span id="page-0-1"></span>**Prerequisites for Storm Control**

- Port-level storm control should be configured on EVC interfaces.
- Storm control threshold value should be configured as CIR (bps, kbps, %).
- Applicable to all types of Storms (unicast, broadcast, and multicast).

# **Restrictions for Storm control**

• Storm control is only enabled for ports with EVC configurations.

- Storm control is specific to the Layer2 physical interfaces and port-channels; It is *not* supported on the Layer 3 interfaces or BDI.
- Storm control is supported only for unknown unicast, broadcast, and unknown multicast ingress traffic; It is *not* supported for egress traffic.
- Port-level storm control is supported on the router. EFP-level storm control is *not* supported.
- Strom control on local connect and cross-connect is *not* supported.

### <span id="page-1-0"></span>**Information on Storm Control**

A storm occurs when huge amount of broadcast, multicast, or unicast packetsflood the LAN, creating excessive traffic and degrading network performance. Errors in the protocol-stack implementation or in the network configuration can also cause a storm. The mechanism to prevent and control such events is known as storm control.

Storm Control monitors incoming traffic levels over a 1-second traffic storm control interval and, during the interval compares the traffic level with the traffic storm control level configured. The traffic storm control threshold level is a percentage of the total available bandwidth of the port. Each port has different storm control levels for broadcast, multicast, and unicast type of traffic.

Storm control uses rising and falling thresholds to block and then restore the forwarding of broadcast, unicast, or multicast packets.

- The rising threshold is the traffic limit after which, that particular traffic is blocked.
- The falling threshold is the traffic limit below which, that particular starts forwarding again, if it was already blocked.

**Note**

If a particular type of ingress traffic (unicast, broadcast and multicast) is more than the rising threshold configured on it, the interface goes to blocked state for that particular traffic.

Storm control prevents traffic on a LAN from being disrupted by a broadcast, multicast, or unicast storm on a port. Storm control is applicable for physical interfaces and is used to restrict the unicast, broadcast and multicast ingress traffic on the Layer2 interfaces. The feature is disabled by default on the router.

### <span id="page-1-1"></span>**Configuring Storm Control**

#### **Before you begin**

• Configure the ports with EVC configuration.

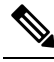

To disable Storm Control feature, use the **no storm-control** command. **Note**

 $\mathbf{l}$ 

#### **Procedure**

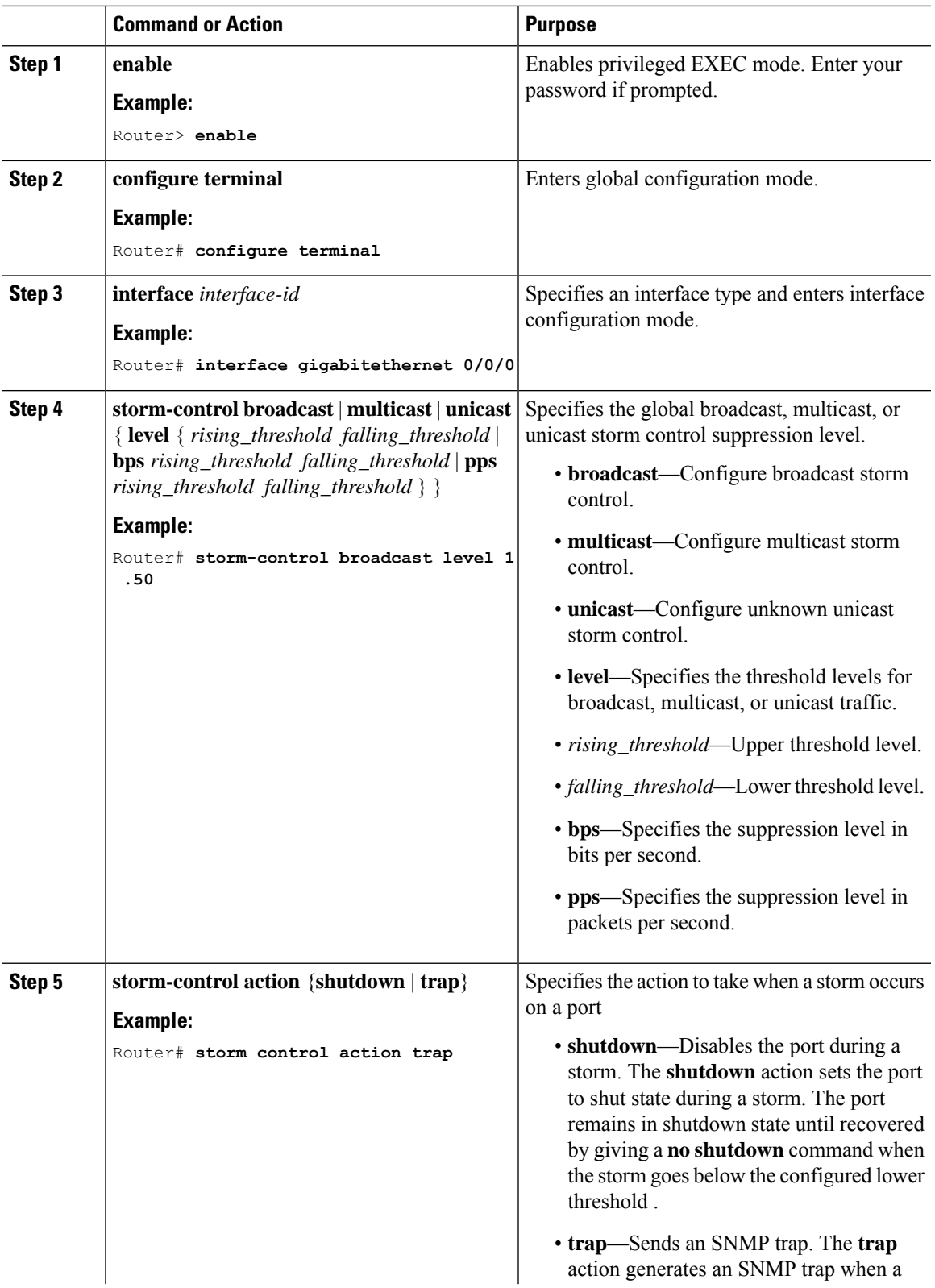

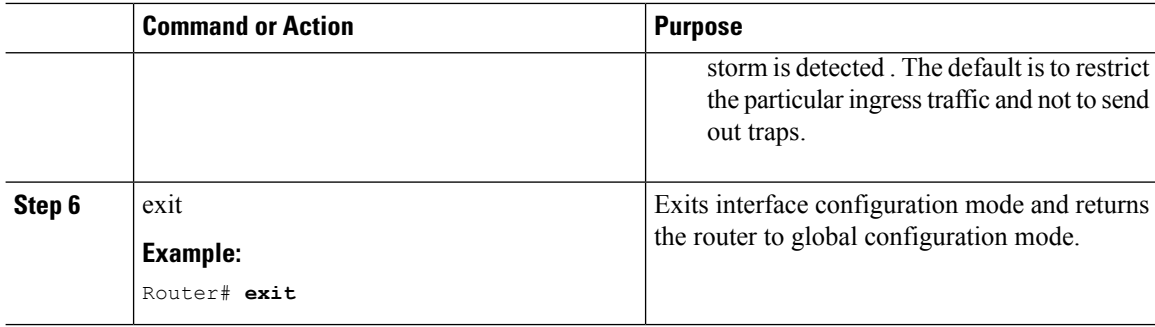

#### **Configuration Example**

```
interface GigabitEthernet0/0/1
no ip address
negotiation auto
storm-control broadcast level bps 50k 40k
storm-control multicast level pps 100 90
storm-control unicast level 1.00 0.50
service instance 1 ethernet
 encapsulation dot1q 2
 rewrite ingress tag pop 1 symmetric
 bridge-domain 1
!
```
### <span id="page-3-0"></span>**Verifying Storm Control**

• Use the **show storm-control** command to verify the Storm Control feature configuration.

```
Router# show storm-control
```
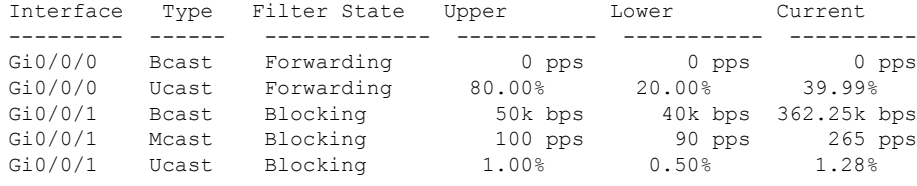

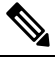

With each current traffic rate under display method, the storm control blocks traffic on the interface and the current traffic rate will always show 0%. **Note**

• Use the **show storm-control** command to display the storm control configurations for the configured storm type.

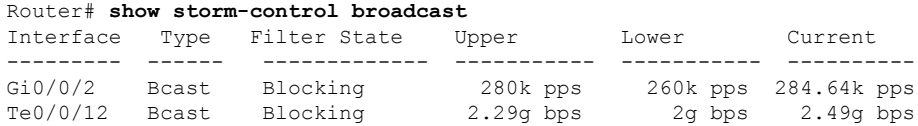

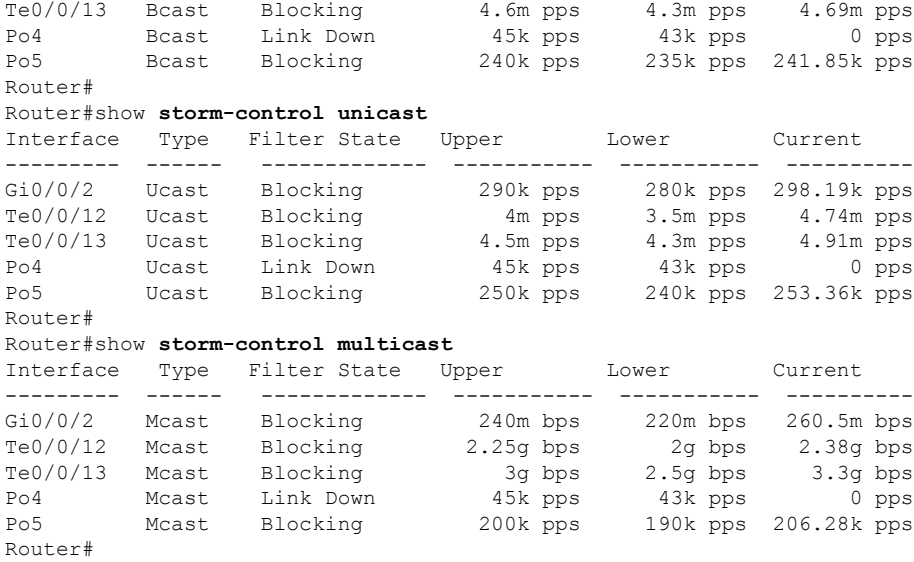

• Use the **show storm-control GigabitEthernet** command to verify the Storm Control feature configuration at the interface.

Router # **show storm control GigabitEthernet 0/0/1**

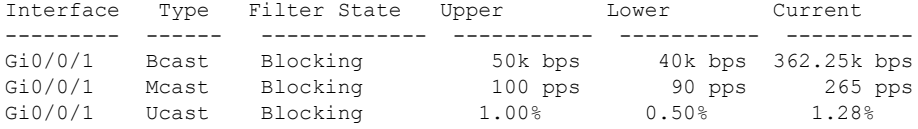

• Use the **show run interface** command to verify the action trap configured on the port.

```
Router# show run interface GigabitEthernet 0/0/1
```

```
Building configuration...
Current configuration : 300 bytes
!
interface GigabitEthernet0/0/1
no ip address
negotiation auto
storm-control broadcast level 9.00 7.00
storm-control action trap
service instance trunk 1 ethernet
 encapsulation dot1q 1-200
 rewrite ingress tag pop 1 symmetric
 bridge-domain from-encapsulation
 !
end
```
• The following example shows the **action trap** being sent when a storm is hit.

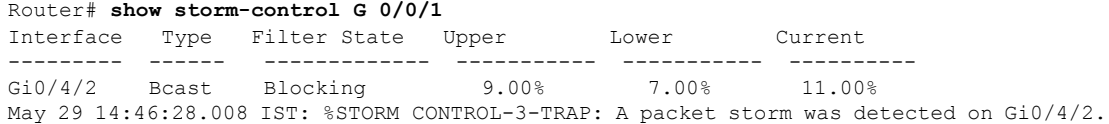

Sending SNMP trap

• The following example shows the **action shutdown** configured.

```
Router# show run interface Gi0/0/1
Building configuration...
Current configuration : 300 bytes
!
interface GigabitEthernet0/0/1
no ip address
negotiation auto
storm-control broadcast level 9.00 7.00
storm-control action shutdown
service instance trunk 1 ethernet
 encapsulation dot1q 1-200
 rewrite ingress tag pop 1 symmetric
 bridge-domain from-encapsulation
!
end
```
# <span id="page-5-0"></span>**Additional References**

#### **Related Documents**

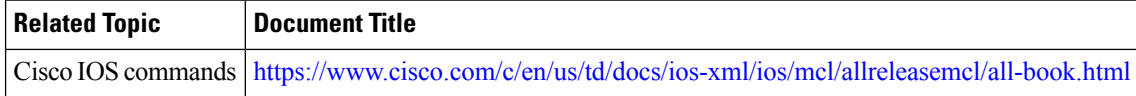

#### **Standards and RFCs**

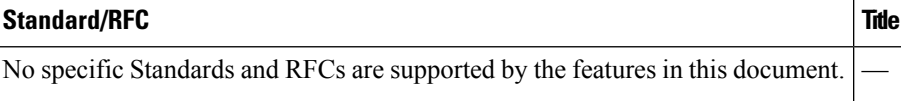

#### **MIBs**

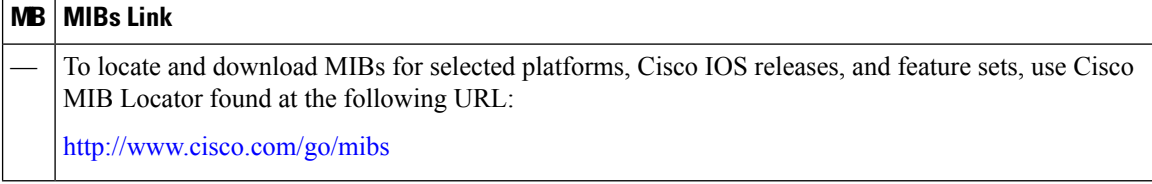

#### **Technical Assistance**

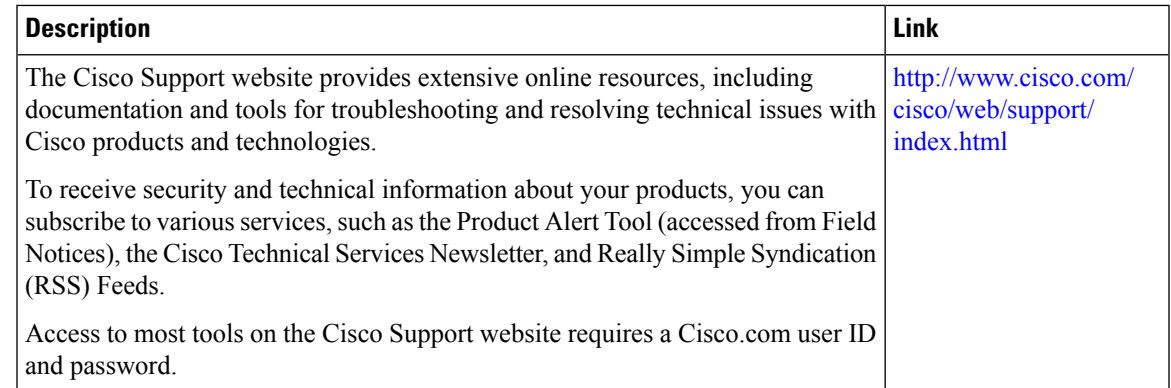

# <span id="page-6-0"></span>**Feature Information for Storm Control**

The following table provides release information about the feature or features described in this module. This table lists only the software release that introduced support for a given feature in a given software release train. Unless noted otherwise, subsequent releases of that software release train also support that feature.

Use Cisco Feature Navigator to find information about platform support and Cisco software image support. To access Cisco Feature Navigator, go to [www.cisco.com/go/cfn.](http://www.cisco.com/go/cfn) An account on Cisco.com is not required.

| <b>Feature Name   Releases</b> |                                                 | <b>Feature Information</b>                                                                                                    |
|--------------------------------|-------------------------------------------------|----------------------------------------------------------------------------------------------------|
|                                | Storm Control   Cisco IOS XE Release<br>3.13.0S | This feature was introduced on the Cisco ASR 920 Series<br>Aggregation Services Router (ASR-920-12CZ-A,<br>ASR-920-12CZ-D, ASR-920-4SZ-A, ASR-920-4SZ-D).                                                                            |
|                                |                                                 |                                                                                                    |
| <b>Feature Name   Releases</b> |                                                 | <b>Feature Information</b>                                                                                                    |
|                                | Cisco IOS XE Release<br>3.14.0S                 | This feature was introduced on the Cisco ASR 920 Series<br>Aggregation Services Router (ASR-920-12CZ-A,<br>ASR-920-12CZ-D, ASR-920-4SZ-A, ASR-920-4SZ-D,<br>ASR-920-10SZ-PD, ASR-920-24SZ-IM, ASR-920-24SZ-M,<br>$ASR-920-24TZ-M$ ). |

**Table 1: Feature Information for Storm Control**

I